# **Sistem Pendukung Keputusan Menentukan Kelayakan Pembuatan Serfitikat Tanah Pada Kantor Notaris BPN Menggunakan Metode MOORA**

Albert Adi Saputra Sitanggang\*, Trinanda Syahputra, \*\*, Guntur Syahputra \*\* \* Sistem Informasi, STMIK Triguna Dharma \*\* Sistem Informasi, STMIK Triguna Dharma

## **Article Info** *Article history:*

*Keyword:*

*Kelayakan Sertifikat Tanah, Sistem Pendukung Keputusan, MOORA*

## **ABSTRACT**

*Pendaftaran atas bidang tanah dilakukan agar mendapatkan kepastian hukum bagi pemegang hak atas tanah maupun pihak lain yang berkepentingan dengan tanah. Masih banyak keluhan masyarakat terus mewarnai penyelenggaraan pelayanan di bidang pertanahan. Sebagai contoh mengenai Standar Prosedur Operasi Pengaturan dan Pelayanan Pertanahan (SPOPP) Permasalahan batas tanah atau yangbiasa disebut tanda batas kepemilikan tanah juga merupakan permasalahan di Kantor Badan Pertanahan Negara (BPN). Misalnya dengan menggeser patok atau batas tanah yang telah ada. Hal ini tentunya akan menjadi konflik antara pemilik tanah dengan pihak yang berusaha mengambil hak tanah. Salah satu bentuk penyelesaian kelayakan permohonan pembuatan sertifikat tanah yang bisa dilakukan adalah dengan menggunakan sistem pendukung keputusan. Adapun solusi terhadap permasalahan tersebut diatas yaitu dengan membangun suatu sistem pendukung keputusan untuk membantu dalam menentukan kelayakan pembuatan sertifikat tanah. Metode yang dipilih untuk mendukung pemecahan masalah diatas adalah Multi Objective Optimization On The Basis Of Ratio Analysis (MOORA) yaitu dengan cara memberikan bobot pada tiap-tiap alternatif pilihan yang ada. Sistem pendukung keputusan ini menunjukkan bahwa dengan kemajuan ilmu pengetahuan dan teknologi dapat membantu perusahaan dalam menentukan pilihan yang tepat sesuai dengan pertimbangan dan perhitungan yang benar.*

> *Copyright © 2019 STMIK Triguna Dharma. All rights reserved.*

First Author Nama : Albert Adi Saputra Sitanggang Program Studi : Sistem Informasi STMIK Triguna Dharma Email : [albertadi006@gmail.com](mailto:albertadi006@gmail.com)

## **1. PENDAHULUAN**

Pendaftaran atas bidang tanah dilakukan agar mendapatkan kepastian hukum bagi pemegang hak atas tanah maupun pihak lain yang berkepentingan dengan tanah. Dengan telah melakukan pendaftaran dan mendapatkan sertifikat, pemegang hak atas tanah memiliki bukti yang kuat atas tanah tersebut. Tanah memegang peranan penting dalam kehidupan manusia, sebagai contohnya tanah dapat dijadikan sebagai harta atau aset untuk masa depan.

Masih banyak keluhan masyarakat terus mewarnai penyelenggaraan pelayanan di bidang pertanahan. Sebagai contoh mengenai Standar Prosedur Operasi Pengaturan dan Pelayanan Pertanahan (SPOPP) Permasalahan batas tanah atau yangbiasa disebut tanda batas kepemilikan tanah juga merupakan permasalahan di Kantor Badan

Pertanahan Negara (BPN). Misalnya dengan menggeser patok atau batas tanah yang telah ada. Hal ini tentunya akan menjadi konflik antara pemilik tanah dengan pihak yang berusaha mengambil hak tanah.

Salah satu bentuk penyelesaian kelayakan permohonan pembuatan sertifikat tanah yang bisa dilakukan adalah dengan menggunakan sistem pendukung keputusan. Sistem pendukung keputusan merupakan suatu sistem komputerisasi yang interaktif dan terstruktur dan merupakan sistem yang bisa dikembangkan dan lebih berorientasi kepada perancangan masa depan yang tidak direncanakan periode waktu dalam penggunaannya [1].

Ada berbagai macam metode untuk pendukung keputusan yang dapat digunakan dalam melakukan penentuan kelayakan pembuatan sertifikat tanah salah satunya adalah metode *Multi Objective Optimization On The Basis Of Ratio Analysis* (MOORA). MOORA merupakan model pengambilan keputusan yang menggunakan pendekaan kolektif dari proses pengambilan keputusan. Metode MOORA dipilih karena Metode MOORA memiliki tingkat fleksibilitas dan kemudahan untuk dipahami dalam memisahkan bagian subjektif dari suatu proses evaluasi kedalam kriteria bobot keputusan dengan beberapa atribut pengambilan keputusan [2]. Adapun perancangan sistem pendukung keputusan dibuat dengan menggunakan pemrograman berbasis *website*.

Maka untuk memecahkan masalah dan mempermudah proses penentuan kelayakan pembuatan sertifikat tanah diperlukan suatu pengambilan keputusan yang cepat dan akurat. Oleh karena itu, penelitian ini diangkat dengan judul "Sistem Pendukung Keputusan Menentukan Kelayakan Pembuatan Serfitikat Tanah Pada Kantor Notaris BPN Menggunakan Metode MOORA".

# **2. METODE PENELITIAN**

## **2.1 Sistem Pendukung Keputusan**

Sistem pendukung keputusan merupakan sistem informasi interaktif yang menyediakan informasi, pemodelan dan manipulasi data. Sistem itu digunakauntuk membantu pengambilan keputusan dalam situasi yang semi terstruktural dan situasi yang tidak terstruktural, dimana tak seorangpun tahu secara pasti bagaimana keputusan seharusnya dibuat [3].

Sistem pendukung keputusan (SPK) atau *Decision Support System* (DSS) adalah sistem informasi interaktif yang menyediakan informasi, pemodelan, dan pemanipulasian data yang digunakan untuk membantu pengambilan keputusan pada situasi yang semiterstruktur dan situasi yang tidak terstruktur dimana tidak seorang pun tahu secara pasti bagaimana keputusan seharusnya dibuat.

Konsep DSS pertama kali dikemukakan oleh Scott-Morton pada tahun 1971. Beliau mendefinisikan cikal bakal DSS tersebut sebagai Sistem berbasis komputer yang interaktif, yang membantu pengambil keputusan menggunakan data-data dan model untuk memecahkan persoalan-persoalan yang tidak terstruktur.

Beberapa fungsi sistem pendukung keputusan, yaitu [4]:

- 1. DSS lebih ditujukan untuk mendukung managemen dalam melakukan pekerjaaan yang bersifat analitis, dalam situasi yang kurang terstruktur dan dengan kriteria yang kurang jelas.
- 2. DSS tidak dimaksudkan untuk mengotomasikan pengambilan keputusan, tetapi memberikan perangkat interaktif yang memungkinkan pengambil keputusan dapat melakukan berbagai analisis dengan menggunakan modelmodel yang tersedia.

SPK dirancang khusus untuk membantu pengambilan keputusan. Maka dapat di jelaskan karakteristik SPK sebagai berikut [5]:

- 1. Kapabilitas interaktif, SPK menyediakan layanan akses cepat bagi pengambil keputusan terhadap data & informasi yang dibutuhkan.
- 2. Fleksibilitas, SPK menunjang manajer pembuat keputusan diberbagai bidang fungsional (keuangan, pemasaran, operasi, dan produksi).
- 3. Kemampuan berinteraksi dengan model, SPK memungkin pembuat keputusan berinteraksi dengan model, termasuk pemanipulasian model tersebut sesuai dengan kebutuhan.
- 4. Variasi keluaran, SPK mendukung pembuat keputusan dengan menyediakan berbagai variasi keluaran, termasuk kemampuannya dalam menghasilkan grafik & analisa pada kondisi tertentu.
	- Beberapa keuntungan penggunaan sistem pendukung keputusan antara lain adalah sebagai berikut [6]:
- 1. Memperluas kemampuan pengambil keputusan dalam memproses data/informasi untuk pengambilan keputusan.
- 2. Menghemat waktu yang dibutuhkan untuk memecahkan masalah, terutama berbagai masalah yang sangat kompleks dan tidak terstruktur.
- 3. Menghasilkan solusi dengan lebih cepat dan hasilnya dapat diandalkan.
- 4. Mampu memberikan berbagai alternatif dalam pengambilan keputusan, meskipun seandainya Sistem Pendukung Keputusan (SPK) tidak mampu memecahkan masalah yang dihadapi oleh pengambilan keputusan, namun dapat digunakan sebagai stimulan dalam memahami persoalan.
- 5. Memperkuat keyakinan pengambil keputusan terhadap keputusan yang diambilnya.
- 6. Memberikan keuntungan kompetitif bagi organisasi secara keseluruhan dengan menghematan waktu, tenaga dan biaya.

### **2.2 Metode MOORA**

*Multi-Objective Optimization by Ratio Analysis* (MOORA) adalah salah satu cara penghitungan matematik untuk SPK dipopulerkan oleh Brauers berserta Zavadkas [7].

Sistem pendukung keputusan ini akan dibangun menggunakan metode MOORA (*Multi Objective Optimization on the Basis of Ratio Analysis*) sebuah metode multi objektif sistem mengoptimalkan dua atau lebih atribut yang saling bertentangan secara bersamaan, metode moora ini merupakan system pengambilan keputusan yang diperkenalkan oleh Brauers dan Zavadskas pada tahun 2006, diterapkan untuk memecahkan banyak permasalahan ekonomi, manajerial, dan konstruksi dengan perhitungan rumus matematika dengan hasil yang tepat [8]. Metode ini menempati level fleksibilitas serta kemudahan untuk diikuti pada saat pembagian kriteria subjektif saat tahapan evaluasi ke dalam kriteria bobot keputusan, yang multi variabel.

- Langkah-langkah penyelesaian masalah menggunakan metode MOORA, antara lain:
- 1. Menentukan tujuan, mengidentifikasi atribut dan dan mengevaluasi atribut tersebut.
- 2. Menentukan matriks

 $X = \begin{vmatrix} \chi_{21} & \chi_{22} & \chi_{2n} \end{vmatrix}$  $\int \chi_{11} \chi_{12} \chi_{1n}$  $\left[\chi_{m1} \quad \chi_{m2} \quad \chi_{mn}\right]$ ]

3. Menetukan Matriks Normalisasi kriteria

$$
x_{ij}^* = \frac{x_{i,j}}{\sqrt{\sum_{i=1}^m x_{ij}^2}}
$$

Keterangan :

- Xij = Matriks alternative *j* pada kriteria *i*
- $\bullet$  i = 1, 2, 3, 4, ..., *n* adalah nomor urutan atribut atau kriteria
- $\bullet$  j = 1, 2, 3, 4, ..., *m* adalah nomor urutan alternative
- X\*ij = Matriks Normalisasi alternatif *j* pada kriteria *i*
- 4. Rasio Xij menunjukan ukuran ke i dari alternatif pada kriteria ke j, m menunjukan banyaknya jumlah alternatif dan n menunjukan jumlah kriteria.
- 5. menyimpulkan bahwa untuk denominator, pilihan terbaik dari akar kuadrat dari penjumlahan kuadrat dari setiap alternatif perkriteria.
- 6. Jika atribut atau kriteria pada masing-masing alternatif tidak diberikan nilai bobot. Ukuran yang dinormalisasi ditambahkan dalam kasus maksimasi (untuk attribut yang menguntungkan) dan dikurangi dalam minimisasi (untuk attribut yang tidak menguntungkan) atau dengan kata lain mengurangi nilai maximum dan minimum pada setiap baris untuk mendapatkan rangking pada setiap baris, jika dirumuskan maka:

$$
y_j^* = \sum_{i=1}^{i=g} x_{ij}^* - \sum_{i=g+1}^{i=n} x_{ij}^*
$$

Keterangan

- i = 1,2,3, ..., g adalah atribut atau kriteria dengan status *maximized*
- $\bullet$  j = g+1, g+2, g+3, ...,n adalah atribut atau kriteria dengan status *minimized*
- y\*j = Matriks Normalisasi *max-min* alternatif
- 7. Jika atribut atau kriteria pada masing-masing alternatif di berikan nilai bobot kepentingan Pemberian nilai bobot pada kriteria, dengan ketentuan nilai bobot jenis kriteria maximum lebih besar dari nilai bobot jenis kriteria minimum[14]. Untuk menandakan bahwa sebuah atribut lebih penting itu bisa dikalikan dengan bobot yang sesuai (koefisien signifikasi) Berikut rumus menghitung nilai Optimasi Multiobjektif MOORA, perkalian bobot kriteria terhadap nilai atribut *maximum* dikurang perkalian bobot kriteria terhadap nilai atribut *minimum*, jika dirumuskan maka:

$$
X_{ij}^* = X_{ij} / \sqrt{\left[\sum_{i=1}^m X_{ij}^2\right]}
$$

Keterangan

- i = 1,2,3, ..., g adalah atribut atau kriteria dengan status *maximized*.
- $\bullet$  j = g+1, g+2, g+3, ..., n adalah atribut atau kriteria dengan status *minimized*.
- $\bullet$  wj = bobot terhadap 3lternative j.
- $y^*$ j = Nilai penilaian yang sudah dinormalisasi dari alternative j terhadap semua atribut.

# **2.3** *Unified Modeling Language* **(UML)**

UML (*Unified Modelling Language*) diagram memiliki tujuan utama untuk membantu tim pengembangan proyek berkomunikasi, mengeksplorasi potensi desain, dan memvalidasi desain arsitektur perangkat lunak atau pembuat program. Komponen atau notasi UML diturunkan dari 3 (tiga) notasi yang telah ada sebelumnya yaitu Grady Booch, OOD (*Object- Oriented Design*), Jim Rumbaugh, OMT (*Object Modelling Technique*), dan Ivar Jacobson OOSE (*Object-Oriented Software Engineering*).

UML (*Unified Modelling Language*) adalah suatu alat untuk memvisualisasikan dan mendokumentasikan hasil analisa dan desain yang berisi sintak dalam memodelkan sistem secara visual. Juga merupakan satu kumpulan konvensi pemodelan yang digunakan untuk menentukan atau menggambarkan sebuah sistem *software* yang terkait dengan objek .

# **3. ANALISIS DAN HASIL**

## **3.1 Analisis**

Dalam menentukan kelayakan pembuatan sertifikat tanah digunakan beberapa jenis data diantaranya yaitu data kriteria, data primer dari perusahaan dan data hasil inisialisasi.

Dalam aplikasi sistem pendukung keputusan menentukan kelayakan pembuatan sertifikat tanah, maka harus ditetapkan kriteria-kriteria yang digunakan sebagai acuan untuk penilaian dalam proses pengujian. Kriteria-kriteria tersebut dapat dilihat pada tabel di bawah ini :

| No | Kode           | Nama Kriteria                   | Nilai Bobot (W) | Keterangan     |
|----|----------------|---------------------------------|-----------------|----------------|
|    | Κ1             | <b>Status Surat Tanah</b>       | 0.35            | <b>Benefit</b> |
|    | K <sub>2</sub> | Surat Penyataan Non<br>Sengketa | 0.30            | <b>Benefit</b> |
|    | K3             | <b>Status PBB</b>               | 0.20            | <b>Benefit</b> |
|    | K4             | Gambar Ukur                     | 0.15            | <b>Benefit</b> |

Tabel 3.2 Kriteria Penilaian

Berikut dibawah ini aturan pembobotan nilai kriteria pada setiap data kriteria diatas:

# 1. Kriteria Status Surat Tanah

Kriteria pertama merupakan kriteria yang dilihat dari segi status surat tanah yang diajukan oleh pemohon. Berikut dibawah ini penjelasan kriteria status surat tanah.

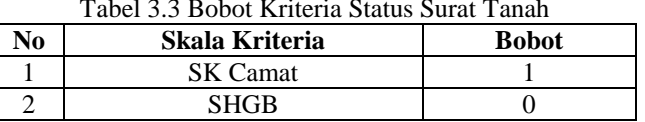

### Tabel 3.3 Bobot Kriteria Status Surat Tanah

# 2. Kriteria Surat Penyataan Non Sengketa

Kriteria kedua merupakan kriteria yang dilihat dari segi surat penyataan non sengketa yang diajukan oleh pemohon. Berikut dibawah ini penjelasan kriteria Surat penyataan non sengketa.

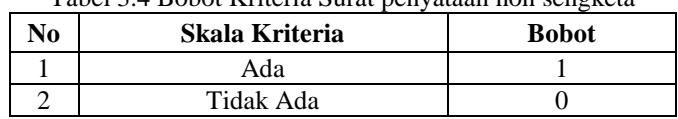

# Tabel 3.4 Bobot Kriteria Surat penyataan non sengketa

### 3. Kriteria Status PBB

Kriteria kedua merupakan kriteria yang dilihat dari segi status pembayaran PBB tanah yang diajukan oleh pemohon. Berikut dibawah ini penjelasan kriteria Status PBB.

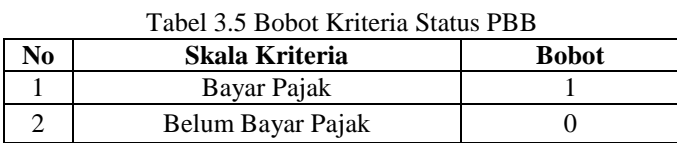

# 4. Kriteria Gambar Ukur

Kriteria kedua merupakan kriteria yang dilihat dari segi gambar ukur tanah. Berikut dibawah ini penjelasan kriteria Gambar Ukur.

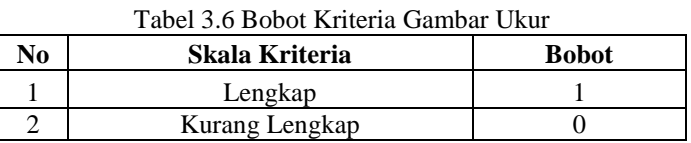

Dalam pembahasan perhitungan MOORA ini, diambil 8 sampel dari alternatif yang memiliki 4 kriteria. Perhitungan MOORA dalam sistem jika dicari secara manual, dapat kita lihat penyelesaiannya sebagai berikut:

| Kode            | <b>Kriteria</b> |                |                   |                   |  |
|-----------------|-----------------|----------------|-------------------|-------------------|--|
|                 | K1              | K <sub>2</sub> | K3                | K4                |  |
| A01             | <b>SK</b> Camat | Ada            | Bayar Pajak       | Lengkap           |  |
| A <sub>02</sub> | <b>SK</b> Camat | Ada            | Bayar Pajak       | Lengkap           |  |
| A <sub>03</sub> | <b>SK</b> Camat | Tidak Ada      | Bayar Pajak       | Lengkap           |  |
| A <sub>04</sub> | <b>SHGB</b>     | Ada            | Bayar Pajak       | Lengkap           |  |
| A05             | <b>SK</b> Camat | Ada            | Bayar Pajak       | Kurang<br>Lengkap |  |
| A <sub>06</sub> | <b>SK</b> Camat | Ada            | Belum Bayar Pajak | Lengkap           |  |
| A07             | <b>SK</b> Camat | Ada            | Bayar Pajak       | Lengkap           |  |
| A08             | <b>SHGB</b>     | Ada            | Bayar Pajak       | Lengkap           |  |

Tabel 3.7 Nilai Pemohon Terhadap Setiap Kriteria

Kemudian nilai pemohon pada tabel di atas dirubah kedalam bentuk angka sesuai dengan aturan pembobotan kriteria, sehingga menghasilkan data sebagai berikut:

|      | <b>Kriteria</b> |          |          |                |  |
|------|-----------------|----------|----------|----------------|--|
| Kode | K1              | K2       | K3       | K <sub>4</sub> |  |
| A01  |                 |          |          |                |  |
| A02  |                 |          |          |                |  |
| A03  |                 | $\theta$ |          |                |  |
| A04  | $\Omega$        |          |          |                |  |
| A05  |                 |          |          |                |  |
| A06  |                 |          | $\Omega$ |                |  |
| A07  |                 |          |          |                |  |
| A08  | 0               |          |          |                |  |

Tabel 3.8 Nilai Pemohon Setelah Dikonversi

Kemudian membuat matriks keputusan ternormalisasi Xij dengan menggunakan persamaan dibawah ini:  $x_{ij} = \frac{x_{ij}}{\sqrt{2\pi}}$ 

$$
\sqrt{[\sum_{i=1}^{m} x^{2} \, i \, j]}
$$
\n
$$
X1 = \sqrt{1^{2} + 1^{2} + 1^{2} + 1^{2} + 0^{2} + 1^{2} + 1^{2} + 1^{2} + 0^{2}} = 2,4495
$$
\n
$$
X11 = \frac{x_{11}}{x_{11}} = \frac{1}{2,4495} = 0,4082
$$
\n
$$
X21 = \frac{x_{21}}{x_{11}} = \frac{1}{2,4495} = 0,4082
$$
\n
$$
X31 = \frac{x_{31}}{x_{11}} = \frac{1}{2,4495} = 0,4082
$$
\n
$$
X41 = \frac{x_{41}}{x_{11}} = \frac{0}{2,4495} = 0
$$
\n
$$
X51 = \frac{x_{51}}{x_{11}} = \frac{1}{2,4495} = 0,4082
$$
\n
$$
X61 = \frac{x_{61}}{x_{11}} = \frac{1}{2,4495} = 0,4082
$$
\n
$$
X71 = \frac{x_{71}}{x_{11}} = \frac{1}{2,4495} = 0,4082
$$
\n
$$
X81 = \frac{x_{81}}{x_{11}} = \frac{0}{2,4495} = 0
$$
\n
$$
X2 = \sqrt{1^{2} + 1^{2} + 0^{2} + 1^{2} + 1^{2} + 1^{2} + 1^{2} + 1^{2} + 1^{2}} = 2,6458
$$
\n
$$
X12 = \frac{x_{12}}{x_{2}} = \frac{1}{2,6458} = 0,3780
$$
\n
$$
X22 = \frac{x_{22}}{x_{2}} = \frac{0}{2,6458} = 0,3780
$$
\n
$$
X32 = \frac{x_{32}}{x_{2}} = \frac{0}{2,6458} = 0,3780
$$
\n
$$
X42 = \frac{x_{42}}{x_{2}} = \frac{1}{2,6458} = 0,3780
$$

$$
X52 = \frac{X52}{X2} = \frac{1}{2,6458} = 0,3780
$$
  
\n
$$
X62 = \frac{X62}{X2} = \frac{1}{2,6458} = 0,3780
$$
  
\n
$$
X72 = \frac{X72}{X2} = \frac{1}{2,6458} = 0,3780
$$
  
\n
$$
X82 = \frac{X82}{X2} = \frac{1}{2,6458} = 0,3780
$$
  
\n
$$
X3 = \sqrt{1^2 + 1^2 + 1^2 + 1^2 + 1^2 + 0^2 + 1^2 + 1^2} = 2,6458
$$
  
\n
$$
X13 = \frac{X13}{X3} = \frac{1}{2,6458} = 0,3780
$$
  
\n
$$
X23 = \frac{X23}{X3} = \frac{1}{2,6458} = 0,3780
$$
  
\n
$$
X43 = \frac{X43}{X3} = \frac{1}{2,6458} = 0,3780
$$
  
\n
$$
X63 = \frac{X53}{X3} = \frac{1}{2,6458} = 0,3780
$$
  
\n
$$
X63 = \frac{X63}{X3} = \frac{0}{2,6458} = 0,3780
$$
  
\n
$$
X63 = \frac{X63}{X3} = \frac{1}{2,6458} = 0,3780
$$
  
\n
$$
X83 = \frac{X83}{X3} = \frac{1}{2,6458} = 0,3780
$$
  
\n
$$
X83 = \frac{X83}{X3} = \frac{1}{2,6458} = 0,3780
$$
  
\n
$$
X84 = \sqrt{1^2 + 1^2 + 1^2 + 1^2 + 1^2 + 1^2 + 1^2 + 1^2} = 2,6458
$$
  
\n
$$
X14 = \frac{X14}{X4} = \frac{1}{2,6458} = 0,3780
$$
  
\n
$$
X24 = \frac{X4}{X4} = \frac{
$$

X4 2,6458 Maka dari perhitungan diatas menghasilkan matriks ternormalisasi X seperti terlihat dibawah ini:

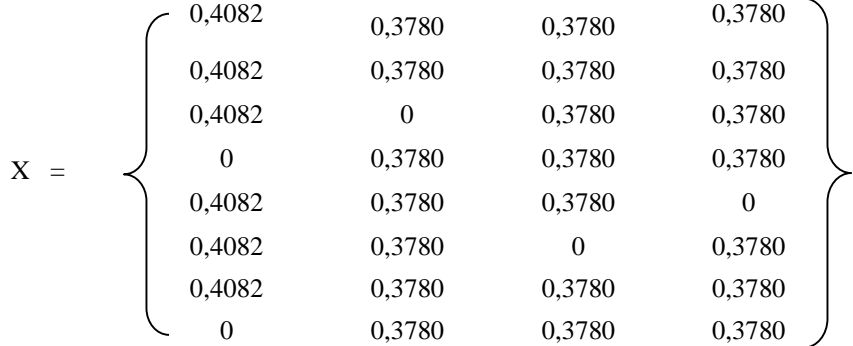

Langkah selanjutnya yaitu menghitung nilai optimasi Y dengan menggunakan persamaan dibawah ini.  $Y = Wj * Xij$  (menghitung nilai optimasi)

W = bobot preferensi (0,30. 0,30. 0,25. 0,15)

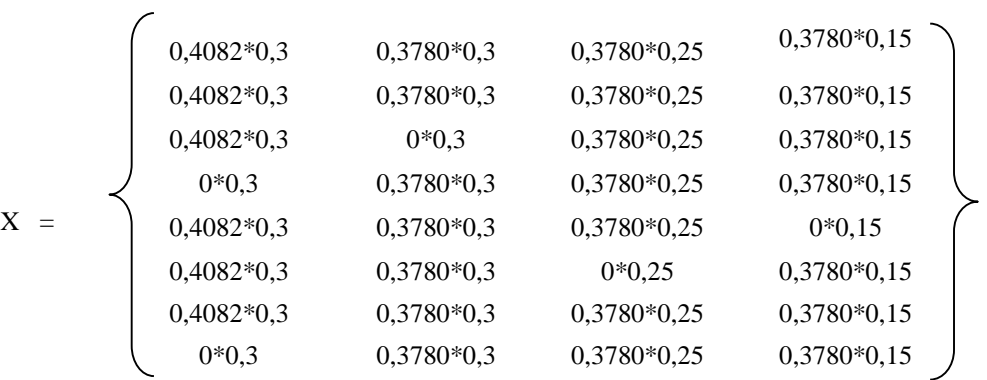

| Kode            | K1               | K <sub>2</sub> | K3       | <b>K4</b> | <b>Total Nilai</b> |
|-----------------|------------------|----------------|----------|-----------|--------------------|
| <b>A01</b>      | 0,1225           | 0,1134         | 0,0945   | 0,0567    | 0,3870             |
| A <sub>02</sub> | 0,1225           | 0,1134         | 0,0945   | 0,0567    | 0,3870             |
| A03             | 0,1225           | $\theta$       | 0,0945   | 0,0567    | 0,2737             |
| A <sub>04</sub> | $\theta$         | 0,1134         | 0,0945   | 0,0567    | 0,2646             |
| A05             | 0,1225           | 0,1134         | 0,0945   | $\theta$  | 0,3304             |
| A06             | 0,1225           | 0,1134         | $\theta$ | 0,0567    | 0,2926             |
| A07             | 0,1225           | 0,1134         | 0,0945   | 0,0567    | 0,3870             |
| A08             | $\boldsymbol{0}$ | 0,1134         | 0,0945   | 0,0567    | 0,2646             |

Setelah dihitung dengan persamaan diatas maka akan menghasilkan nilai optimasi Y seperti dibawah ini: Tabel 3.9 Hasil Nilai Optimasi Y

Maka sesuai dengan ketentuan dari pihak instansi bahwa pemohon yang nilainya  $\geq 0.3$  dinyatakan Layak untuk dibuatkan sertifikat tanah, sedangkan pemohon yang nilainya < 0,3 dinyatakan Tidak Layak. Seperti yang dijelaskan pada tabel dibawah ini :

| N <sub>0</sub> | Kode            | <b>Nama Pemohon</b>   | Nilai Akhir | Keputusan          |
|----------------|-----------------|-----------------------|-------------|--------------------|
|                | A01             | Iswandi Bastari       | 0,3870      | Layak              |
| 2              | A02             | Lahuddin Tanjung      | 0,3870      | Layak              |
| 3              | A <sub>03</sub> | Suwarni               | 0,2737      | <b>Tidak Layak</b> |
| 4              | A04             | Indra Gunawan         | 0,2646      | <b>Tidak Layak</b> |
| 5              | A05             | Muhammad Rosyid Lubis | 0,3304      | Layak              |
| 6              | A06             | Suhedi Irawan         | 0,2926      | <b>Tidak Layak</b> |
|                | A07             | Ibka Winanda          | 0,3870      | Layak              |
| 8              | A <sub>08</sub> | Ahmad Syahputra       | 0,2646      | <b>Tidak Layak</b> |

Tabel 3.10 Hasil Keputusan Kelayakan Pembuatan Sertifikat Tanah

# **3.2 Hasil**

Implementasi sistem menjelaskan mengenai hasil sistem pendukung keputusan yang telah dibangun. Terdiri dari beberapa form input dan beberapa laporan. Berikut di bawah ini dijelaskan lebih detail.. 1. Tampilan Menu *Login*

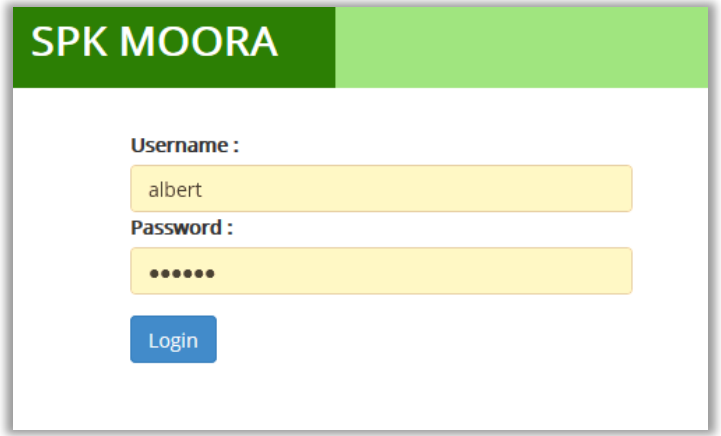

Gambar 5.1 Tampilan Menu *Login*

Pada menu *login* diatas, admin harus memasukkan *username* dan *password*. Jika *username* dan *password* tidak sesuai, maka proses *login* tidak dapat dilakukan. Menu *login* bermanfaat agar tidak sembarangan *user* bisa mengakses menu yang ada di aplikasi tersebut.

# 2. Tampilan Menu Utama

Setelah proses *login* berhasil, admin akan diarahkan ke menu utama dimana terdapat 2 (dua) sub menu pengolahan data yang dapat diakses, yaitu data kriteria dan data pemohon. Namun apabila proses *login* tidak berhasil, maka sistem akan kembali ke halaman *login*, dan sistem meminta untuk memasukan *username* dan *password* yang benar. Halaman menu utama dapat dilihat pada gambar 5.2 dibawah ini :

| <b>SPK MOORA</b>  | Logou                                                                                                    |
|-------------------|----------------------------------------------------------------------------------------------------|
| $\bigwedge$ Home  |                                                                                                    |
|                   | Selamat Datang di Sistem Pendukung Keputusan                                                                                                    |
|                   |                                                                                                    |
| Hasil Perhitungan |                                                                                                    |
| Cetak Laporan     |                                                                                                    |
|                   | Tanah merupakan bagian kebutuhan papan yang diciptakan oleh Tuhan Yang Maha Esa untuk kelangsungan hidup umat manusia, kepemilikan tanah<br>sudah diatur oleh Negara yang telah diundangan dalam Undang-undang Pokok Agraria Nomor 5 Tahun 1960.Hak atas kepemilikan tanah mempunyai<br>peranan penting dalam pemenuhan kebutuhan sosial dalam kehidupan sehari-hari, dengan perkembangan penduduk yang sangat pesat kebutuhan<br>tanahpun berkembang sesuaia harapan masyarakat, makin berkembangnya penduduk pasti akan menambah pentingnya kedudukan hak atas<br>kepemilikan tanah |
|                   | Sistem Pendukung Keputusan atau Decision Support System adalah proses pemilihan alternatif tindakan untuk mencapai tujuan atau sasaran tertentu.<br>Pengambilan keputusan dilakukan dengan pendekatan sistematis terhadap permasalahan melalui proses pengumpulan data menjadi informasi serta<br>ditambah dengan faktor-faktor yang perlu dipertimbangkan dalam pengambilan keputusan.                                                                                                    |

Gambar 5.2 Tampilan Menu Utama

# 3. Tampilan *Input* Data Pemohon

Pada *input* data pemohon yang dimaksud adalah proses menambah, mengubah, menyimpan, dan menghapus data pemohon yang terdapat pada *database.* Halaman yang berfungsi untuk mengolah data pemohon adalah halaman *form* pemohon yang ditunjukkan pada gambar dibawah ini :

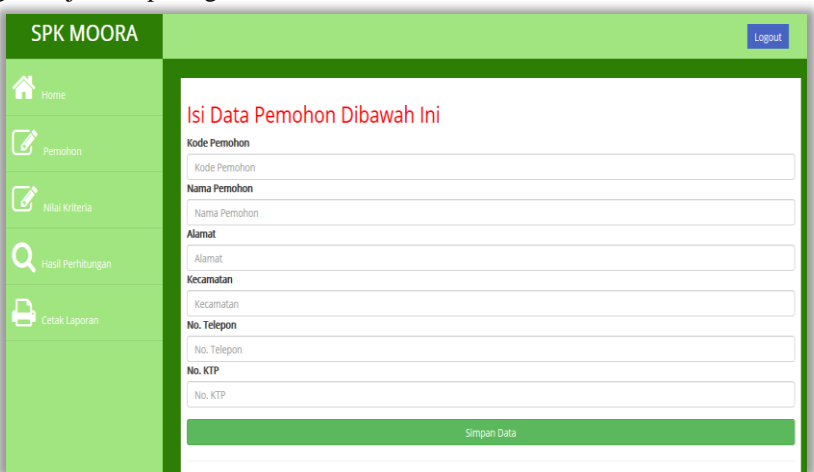

Gambar 5.3 Tampilan *Input* Data Pemohon

# 4. Tampilan *Input* Data Kriteria

Pada *form* kriteria merupakan tampilan antarmuka untuk menginput data kriteria yang akan digunakan menjadi acuan penilaian pada setiap pemohon. Berikut adalah gambar hasil implementasi dari rancangan antarmuka *form input* penilaian kriteria, yaitu :

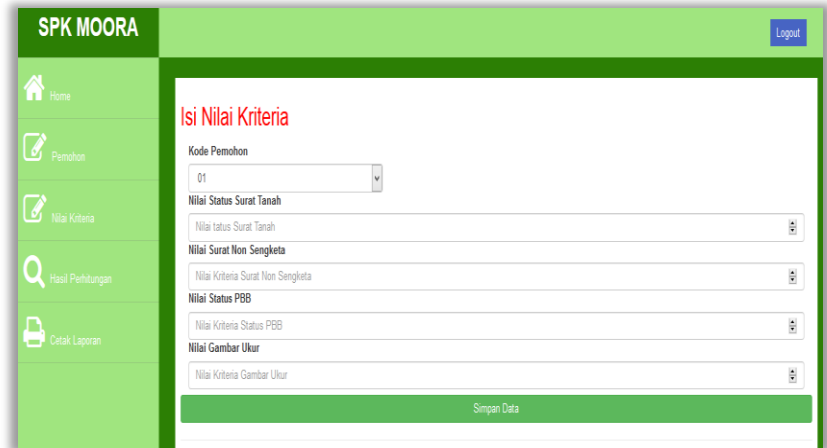

Gambar 5.4 Tampilan *Input* Data Kriteria

# 5. Tampilan *Form* Hasil Perhitungan

Pada *form* hasil perhitungan merupakan tampilan antarmuka untuk menampilkan hasil proses data nilai kriteria dari tiap-tiap kriteria yang telah dimasukkan pada sistem ini. Berikut adalah gambar hasil implementasi dari rancangan antarmuka *form* hasil perhitungan, yaitu :

| <b>SPK MOORA</b>         |                                                            |                        |                     |                    | Logout    |
|--------------------------|------------------------------------------------------------|------------------------|---------------------|--------------------|-----------|
| <b>R</b> Home<br>Pemohon | Hasil Perhitungan Metode Moora<br>Show $10 \times$ entries |                        |                     | Search:            |           |
|                          | <b>Kode Pemohon</b>                                        | А<br>Nama Pemohon      | <b>Total Nilai</b>  | Keputusan          |           |
| <b>O</b> Niai Kriteria   | 01                                                         | <b>Iswandi Bastari</b> | 0.38856380911834976 | Layak              |           |
|                          | 02                                                         | Lahuddin Tanjung       | 0.38856380911834976 | Layak              |           |
| Hasil Perhitungan        | $\mathbf{0}$ 3                                             | Suwami                 | 0.2751744672155816  | <b>Tidak Layak</b> |           |
|                          | 04                                                         | <b>Indra Gunawan</b>   | 0.24567690745599768 | <b>Tidak Layak</b> |           |
| ם<br>Cetak Laporan       | $\mathfrak{a}$                                             | Muhammad Rosyid Lubis  | 0.33186913816696567 | Layak              |           |
|                          | 06                                                         | Suhedi Irawan          | 0.31297091451650433 | Layak              |           |
|                          | 07                                                         | Ibka Winanda           | 0.38856380911834976 | Layak              |           |
|                          | 08                                                         | Ahmad Syahputra        | 0.24567690745599768 | <b>Tidak Layak</b> |           |
|                          | Showing 1 to 8 of 8 entries                                |                        |                     | Previous           | 1<br>Next |
|                          |                                                            |                        |                     |                    |           |
|                          |                                                            |                        |                     |                    |           |

Gambar 5.5 Tampilan Hasil Perhitungan

# 5.3 Pengujian

Setelah melakukan proses implementasi, proses selanjutnya adalah uji coba dengan tujuan untuk mengetahui bahwa aplikasi yang telah dibuat sesuai dengan kebutuhan. Setelah dilakukan pengujian, maka menghasilkan sebuah laporan yaitu laporan hasil keputusan seperti gambar dibawah ini :

| <b>KANTOR NOTARIS BPN</b><br>Jalan Melati Pasar V No 3B Tanjung Sari Medan<br>Laporan Hasil Keputusan |                       |                     |                    |  |  |
|----------------------------------------------------------------------------------------------------|-----------------------|---------------------|--------------------|--|--|
| <b>Kods Penedica</b>                                                                                  | <b>Nama Pemohon</b>   | <b>Total Milai</b>  | Koputusan          |  |  |
| 07                                                                                                    | <b>Ibka Winanda</b>   | 0.38856380911834976 | Layak              |  |  |
| 01                                                                                                    | Iswandi Bastari       | 0.38856380911834976 | Layak              |  |  |
| 02                                                                                                    | Lahuddin Tanjung      | 0.38856380911834976 | Layak              |  |  |
| $\sqrt{5}$                                                                                            | Muhammad Rosyid Lubis | 0.33186913816696567 | Layak              |  |  |
| 06                                                                                                    | Suhedi Irawan         | 0.31297091451650433 | Layak              |  |  |
| 0 <sup>3</sup>                                                                                        | Suwarni               | 0.2751744672155816  | <b>Tidak Layak</b> |  |  |
| 08                                                                                                    | Ahmad Syahputra       | 0.24567690745599768 | Tidak Layak        |  |  |
| 04                                                                                                    | Indra Gunawan         | 0.24567690745599768 | Tidak Lavak        |  |  |
|                                                                                                    |                       |                     | Diketahui Oleh:    |  |  |
|                                                                                                    |                       |                     | (Pimpinan)         |  |  |

Gambar 5.6 Tampilan Laporan Hasil Keputusan

## **4. KESIMPULAN**

Berdasarkan pembahasan dan evaluasi dari bab terdahulu, maka dapat ditarik beberapa kesimpulan sebagai berikut :

- 1. Permasalahan yang dihadapi oleh Kantor Notaris BPN dalam menentukan kelayakan pembuatan sertifikat tanah dapat diselesaikan dengan menggunakan metode *Multi Objective Optimization On The Basis Of Ratio Analysis* (MOORA) yang diterapkan pada sebuah sistem pendukung keputusan, sehingga menghasilkan keputusan yang tepat sesuai dengan yang diharapkan perusahaan.
- 2. Perancangan yang digunakan dalam membangun sistem pendukung keputusan menentukan kelayakan pembuatan sertifikat tanah pada Kantor Notaris BPN yaitu *flowchart*, *use case diagram*, *activity diagram*, *class diagram*, perancangan *database* dan perancangan *interface* program.
- 3. Setelah dilakukan pengujian terhadap sistem yang dibangun, diperoleh hasil perhitungan yang sama dengan perhitungan yang didapatkan secara manual pada Bab III. Berarti proses komputerisasi pada program sudah berjalan dengan benar.

4. Setelah melalui keseluruhan tahapan mulai dari Bab I sampai Bab V maka dapat disimpulkan bahwa metode MOORA dapat digunakan sebagai sebuah alat/algoritma untuk menentukan kelayakan pembuatan sertifikat tanah secara tepat dan akurat sesuai dengan pilihan yang dapat dijadikan dasar dalam memilih secara lebih rasional.

# **REFERENSI**

- [1] Jenni Veronika Br Ginting, "Penerapan Sistem Pendukung Keputusan Dalam Menentukan e-Commerce Terbaik Dengan Menggunakan Metode SAW," *Jurnal Media Informatika Budidarma*, vol. 4, no. 1, p. 225, Jan. 2020.
- [2] Chandra Lukita, Chairun Nas, and Wanda Ilham, "Analisis Pengambilan Keputusan Penentuan Prioritas Utama Dalam Peningkatan Kualitas Mata Pelajaran Dengan Menggunakan Metode Perbandingan WASPAS dan MOORA," Jurnal Nasional Teknologi dan Sistem Informasi, 2019.
- [3] Adri Priadana, "Sistem Pendukung Keputusan Pemilihan Deleted Domain Dengan Metode AHP Dan SAW," Jurnal TEKNOMATIKA, vol. 10, no. 2, Jan. 2018.
- [4] Adi Widarma, Hana Kumala, Jl Jend Ahmad, Yani Kisaran, and Sumatera Utara, "Sistem Pendukung Keputusan Dalam Menentukan Pengguna Listrik Subsidi Dan Nonsubsidi Menggunakan Metode Fuzzy Mamdani (Studi Kasus : PT. PLN Tanjung Balai)," *Jurnal Teknologi Informasi*, vol. 2, no. 2, 2018.
- [5] ANDREW KURNIAWAN VADREAS, RIFA TURAINA, and SEPTA ARDIANSYAH, "SISTEM PENUNJANG KEPUTUSAN PENENTUAN (SPK) BANTUAN DANA PEMBANGUNAN RUMAH TIDAK LAYAK HUNI (RTLH) DENGAN METODE MULTI FACTOR EVOLUATION PROCESS (MFEP)," *JURNAL TEKNOIF*, vol. 6, no. 1, pp. 18-23, Apr. 2018.
- [6] Dwindy Astuty Ridwan, Baharuddin Rahman, Stmik Catur Sakti Kendari, and Jln Abdullah, "SISTEM PENDUKUNG KEPUTUSAN PENENTUAN PENERIMAAN RASKIN (BERAS MISKIN) PADA KECAMATAN KENDARI BARAT MENGGUNAKAN METODE ANALYTHICAL HIERARCHI PROCESS (AHP)," vol. 4, no. 1, 2019.
- [7] Famylia Puspa Rani, Dyna Marisa Khairina, and Heliza Rahmania Hatta, "SISTEM PENDUKUNG KEPUTUSAN PEMILIHAN PRAMUKA PANDEGA BERPRESTASI MENGGUNAKAN *METODE MULTI OBJECTIVE OPTIMIZATION ON THE BASIS OF RATIO ANALYSIS*," vol. 6, no. 2, pp. 155-162, 2019.
- [8] Laili Cahyani, Muchamad Arif, and Fitria Ningsih, "SISTEM PENDUKUNG KEPUTUSAN PEMILIHAN MAHASISWA BERPRESTASI MENGGUNAKAN METODE MOORA (STUDI KASUS FAKULTAS ILMU PENDIDIKAN UNIVERSITAS TRUNOJOYO MADURA)," 2019.

# **BIOGRAFI PENULIS**

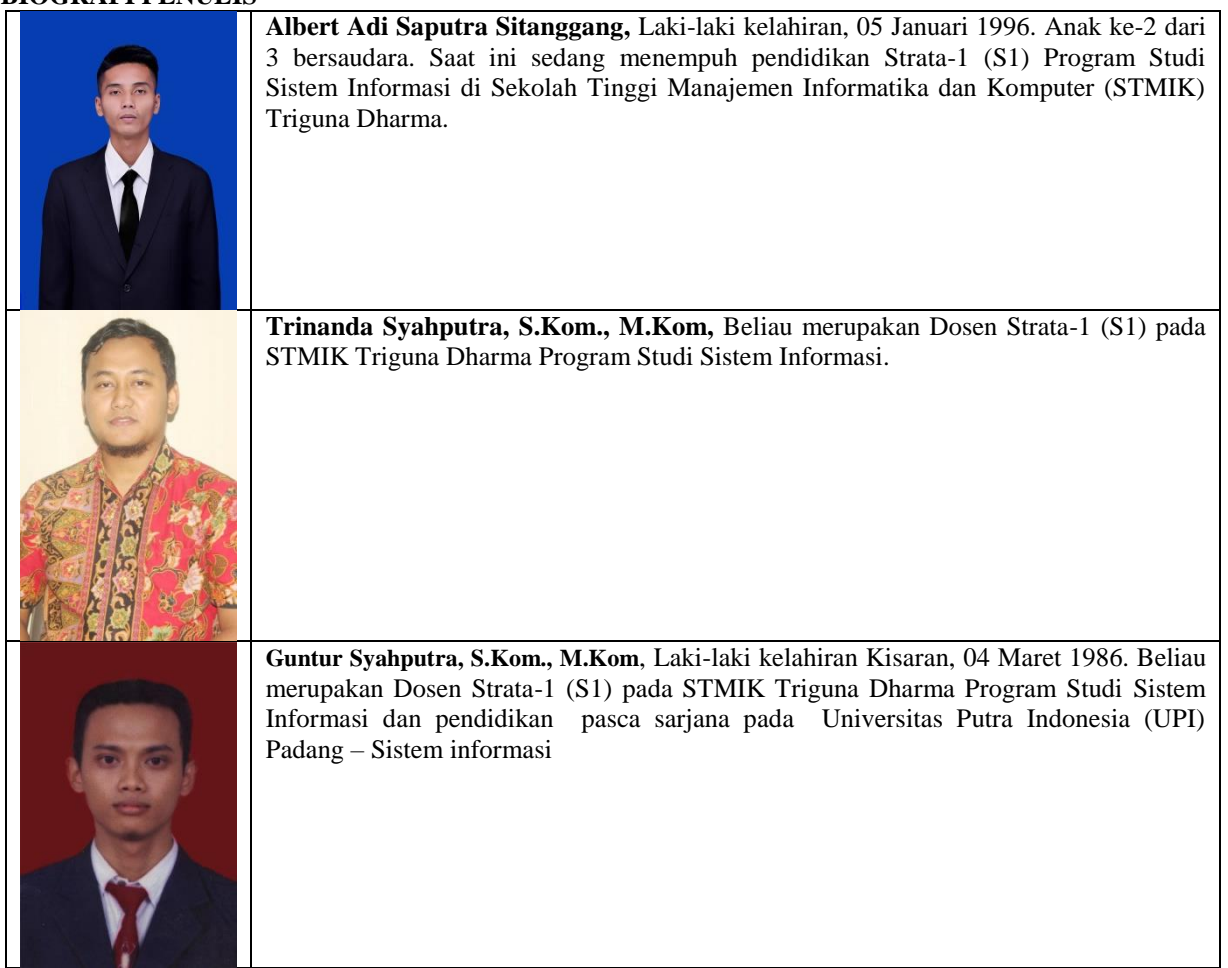